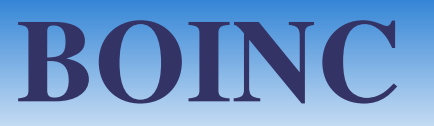

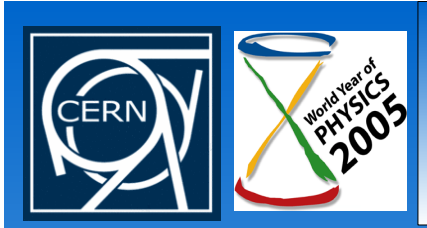

# Architecture and basic principles

Juan Antonio Lopez Perez, CERN December 8, 2005

BOINC Computing Seminar

*Slide 1*

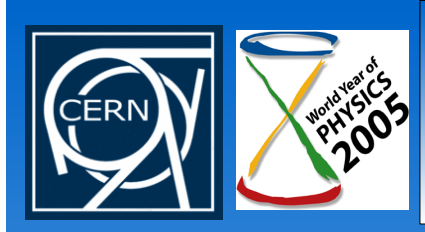

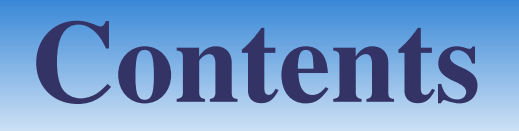

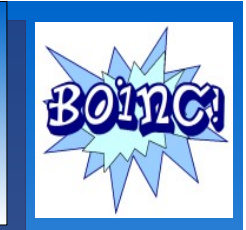

- Basic structure of BOINC
- The clients
- The server
- BOINCification of applications

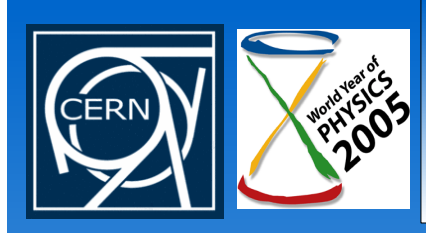

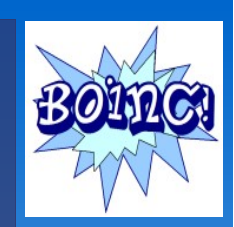

### Brief history

1967: Jocelyn Bell discover astronomical radio signals pulsating at regular intervals.

• Extra-terrestrial signals? Finally just pulsars

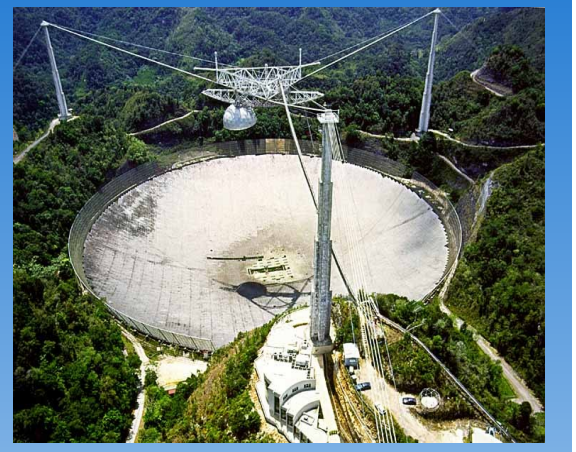

- 1992: MOP (Microwave Observing Program). First SETI project by NASA. Cancelled by U.S. Congress 1 year after.
- 1995: Project Phoenix by SETI program. Private funding.
- Then, David Gedye proposed to analyse those signals using a virtual supercomputer composed of large numbers of volunteered Internet-connected computers  $\rightarrow$  SETI@home

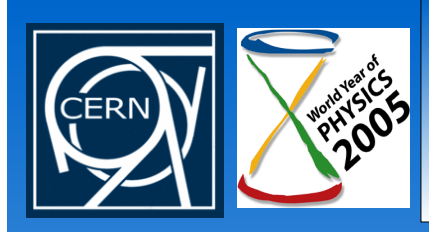

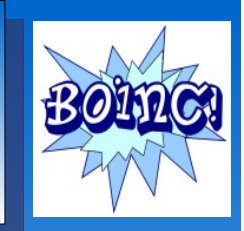

- 1999: Launch of the SETI@home project
- 2004: Next generation of SETI@home software using the BOINC platform
- Currently SETI@home has
	- > 9 million years of aggregate computing time
	- $\cdot$  > 5 millions of clients

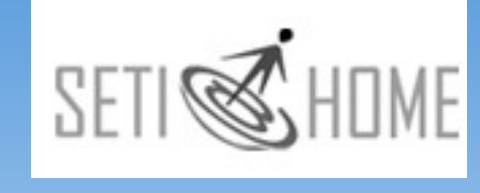

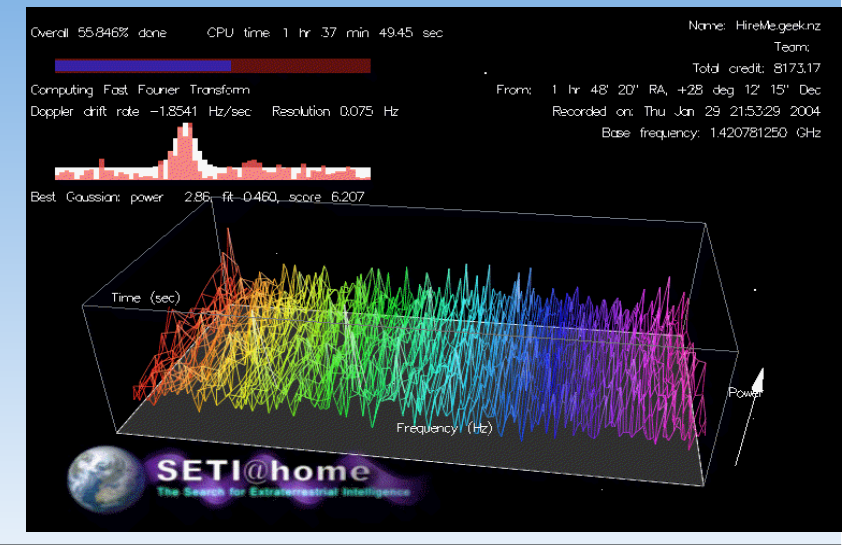

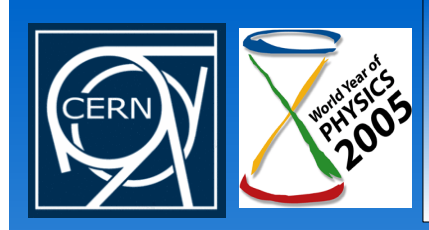

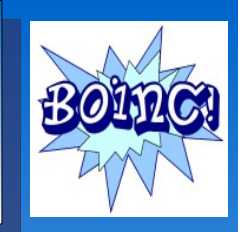

### • Other BOINC-powered projects:

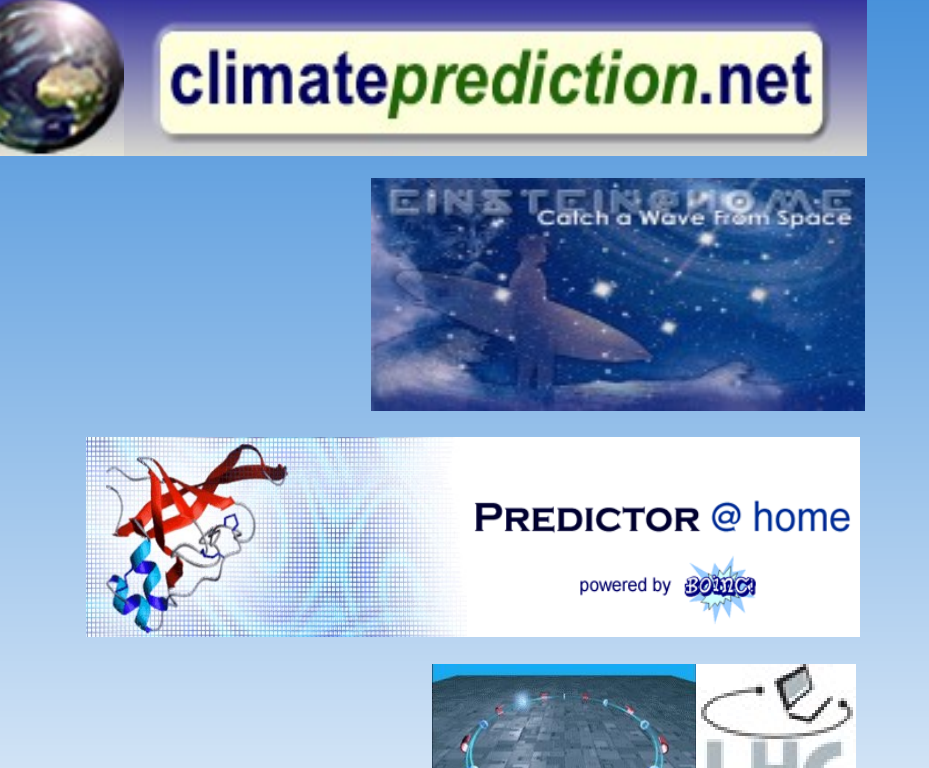

> 10.000 CPU years processed > 115 000 registered CPUs

> 6.800 CPU years processed > 137 000 registered CPUs

- > 1.700 CPU years processed > 84 000 registered CPUs
- > 700 CPU years processed > 44 000 registered CPUs

 $1$  CPU = 1 KSfp2K = 2.8 GHz Xeon

Juan Antonio Lopez Perez, CERN

December 8, 2005

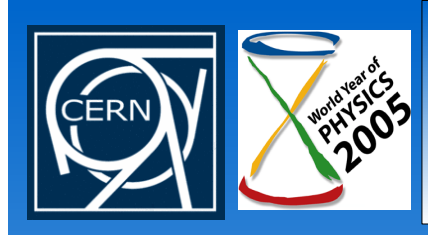

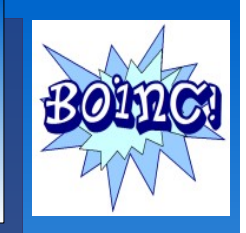

- Berkeley Open Infrastructure for Network Computing  $\bullet$
- "software platform for **distributed computing** using volunteered computer resources"
- [http://boinc.berkeley.edu](http://boinc.berkeley.edu/)
- it uses the unused CPU cycles to analyse scientific data
- Structure of type client-server
- Free and open source

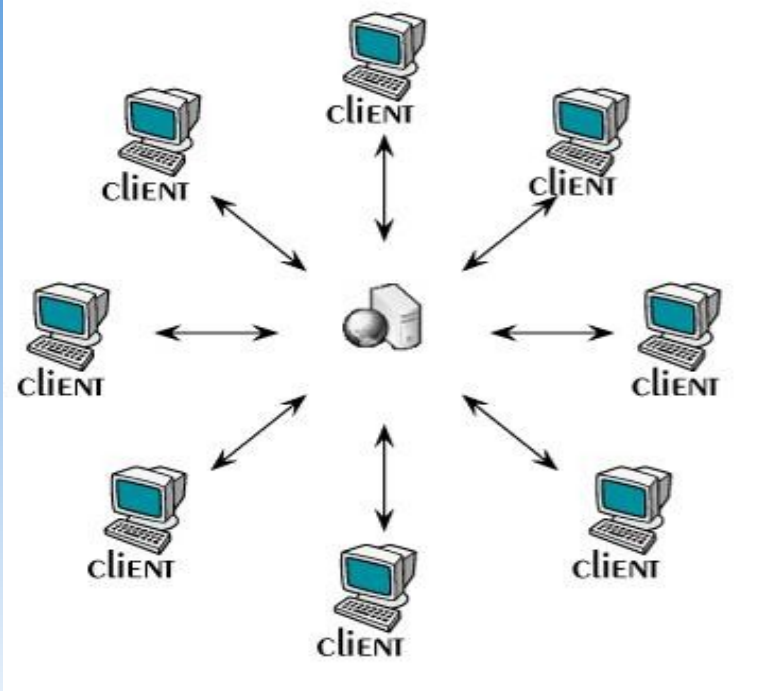

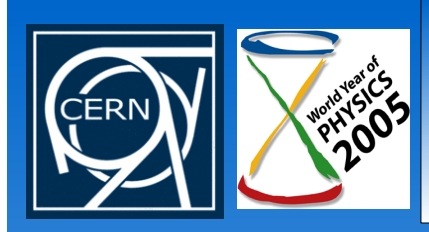

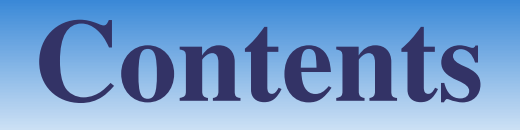

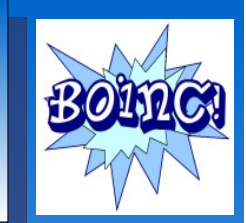

- · Introduction
- Basic structure of BOINC  $\bullet$
- The clients
- The server
- BOINCification of applications

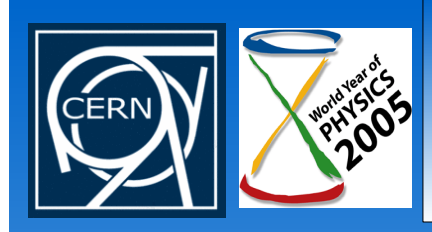

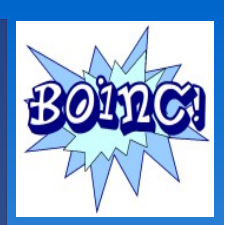

- BOINC can be seen as a kind of Grid. Main features:  $\mathbf{O}^{\top}$ 
	- BOINC requires applications with some restrictions like small I/O ratio and high CPU requirements. Other Grids have no limitations
	- BOINC infrastructure is lighter (it just needs a server)
	- BOINC clients are in most cases volunteered machines  $\hat{\mathbf{Q}}^{\top}$
- It's possible to send BOINC jobs to other kinds of Grid environments and vice versa

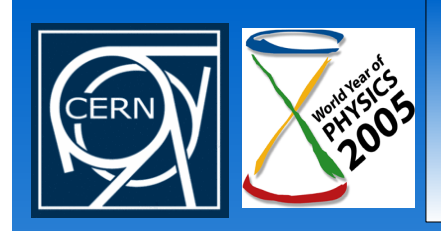

# Basic structure of BOINC

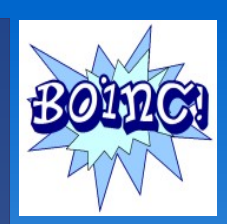

#### BOINC infrastructure $\mathbf{O}^{\pm}$

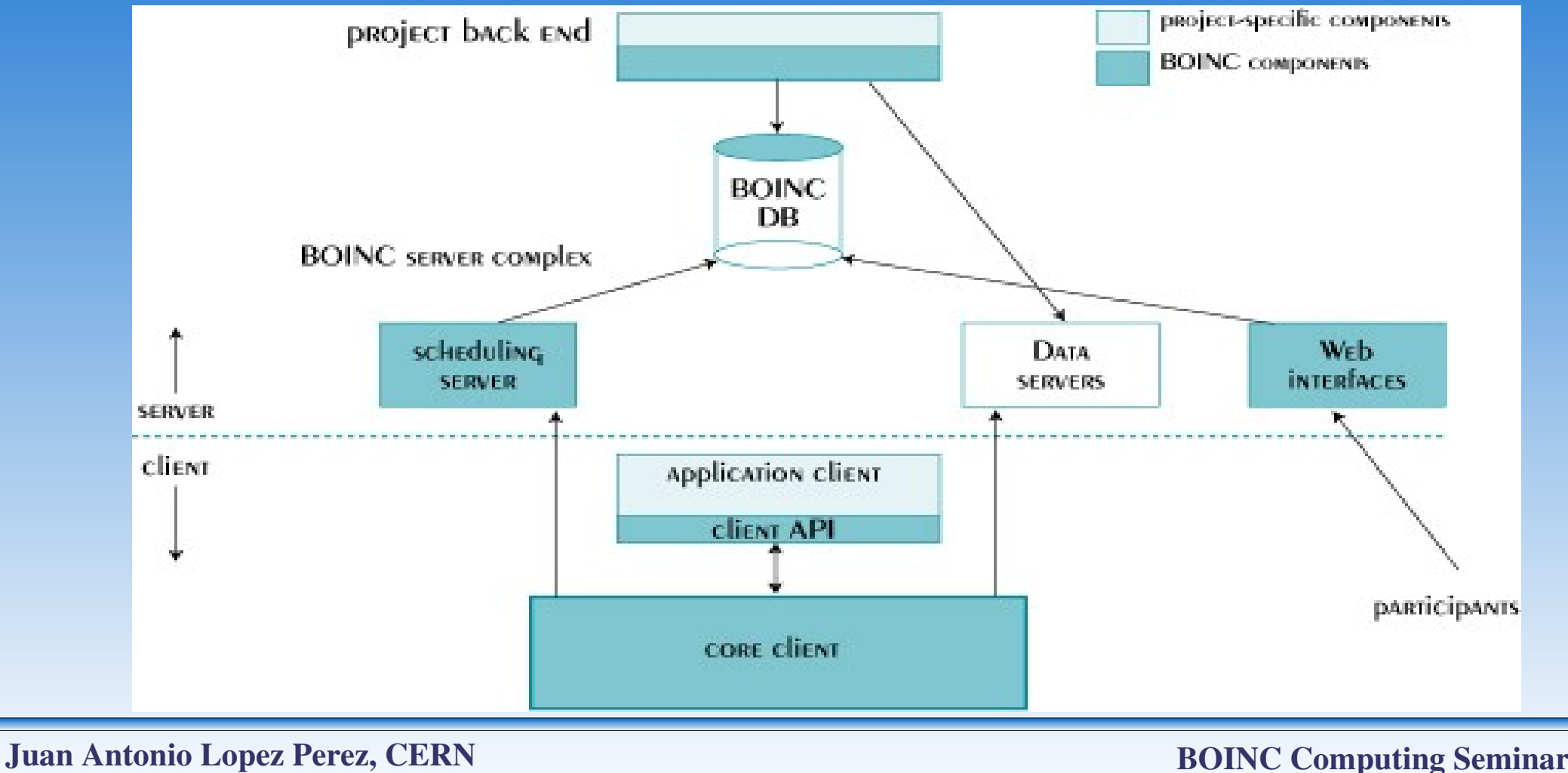

December 8, 2005

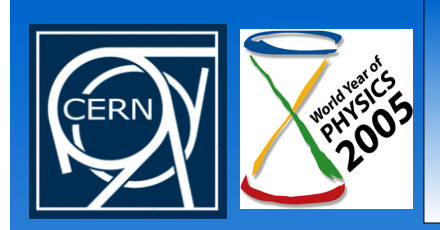

# Basic structure of BOINC

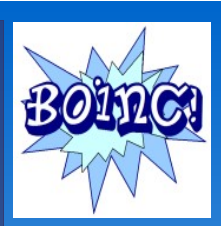

### • Interaction between client and server

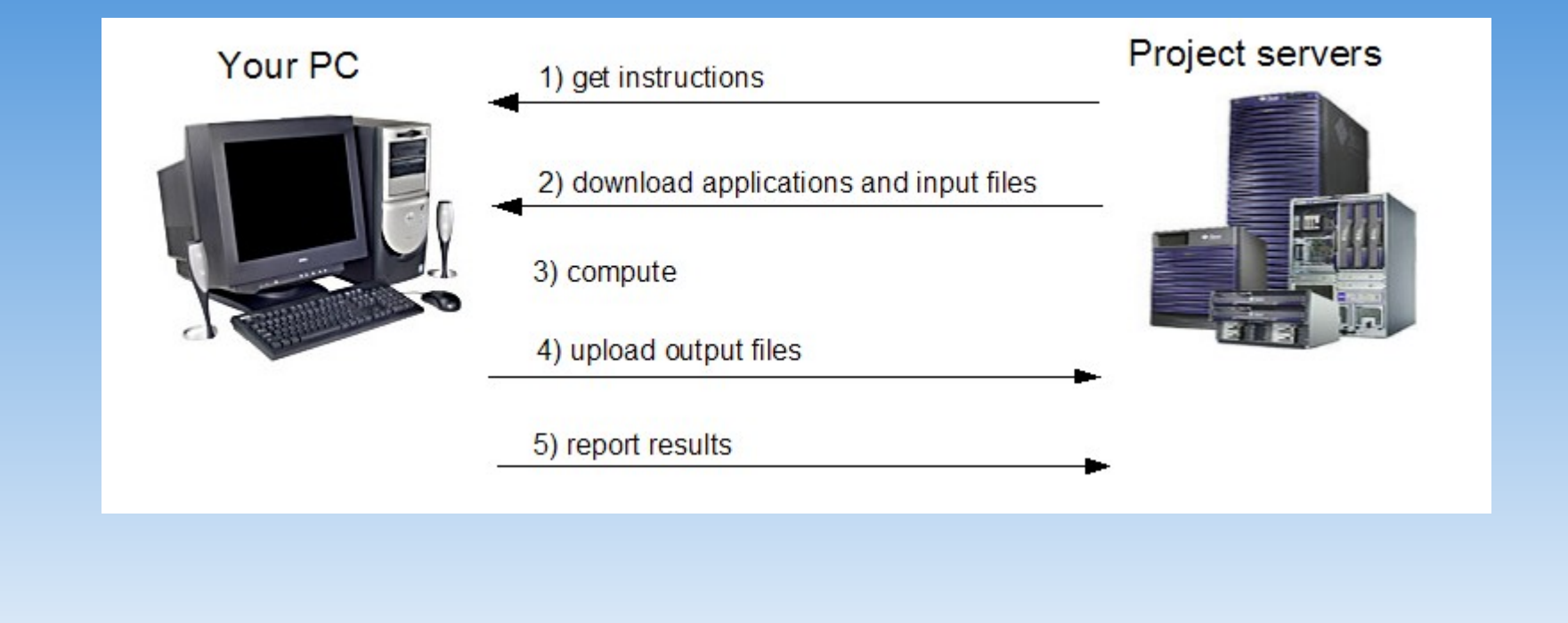

Juan Antonio Lopez Perez, CERN December 8, 2005

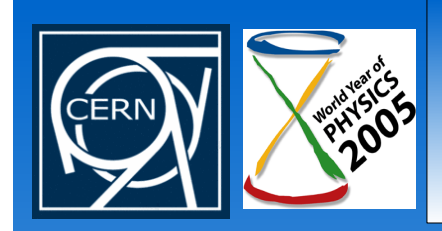

# Basic structure of BOINC

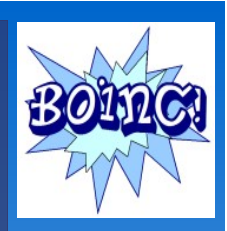

#### Identifying erroneous results and obtaining credits  $\bullet^+$

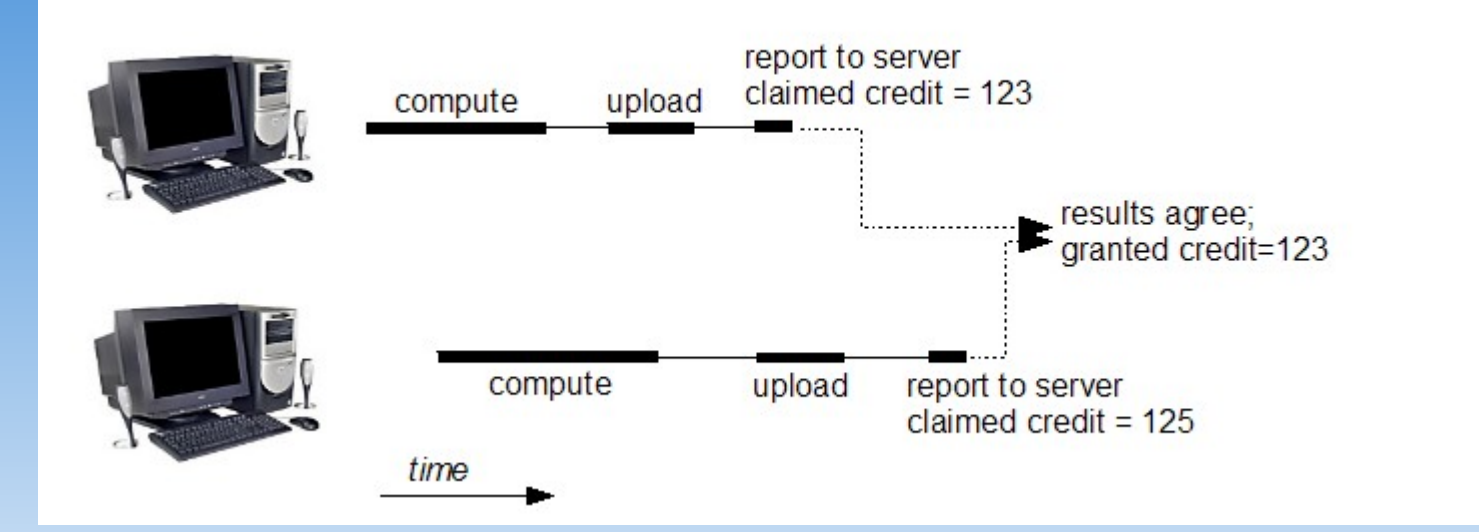

This process is called Redundant Computing

Juan Antonio Lopez Perez, CERN December 8, 2005

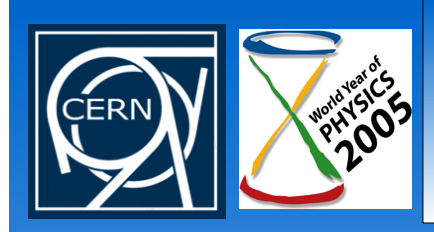

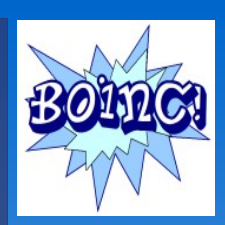

- Identifying erroneous results and obtaining credits
	- Each result has a timeout. If it doesn't arrive on that time, it is re-sent to another client.
		- They can also be sent then to a dedicated farm (meta scheduling)
	- We can customize
		- the number of machines we send the same job
		- how many equal results we need to consider a result as good
		- the timeout

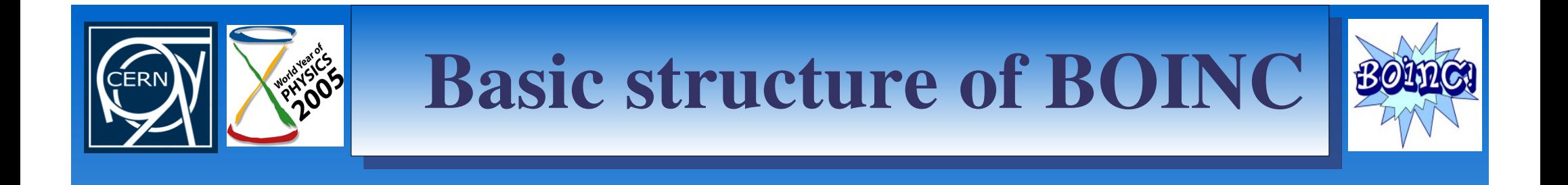

- BOINC uses **code signing** to prevent **malicious** executable distribution
- All files associated with the applications are sent with digital signatures (they can also be created by BOINC)
- Each project has a key pair for code signing (private key in the server, public one in the clients)

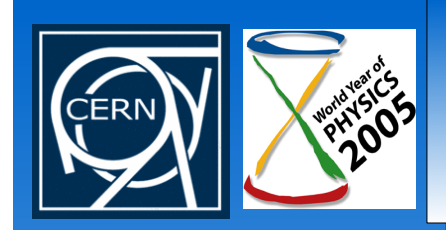

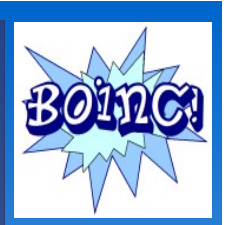

- The application and all the required files are placed in a secured sandbox.
	- Their physical names must be "resolved" using the BOINC API to be able to access them.
- BOINC also prevents denial of service attacks to the server, result falsifications and credit falsifications.

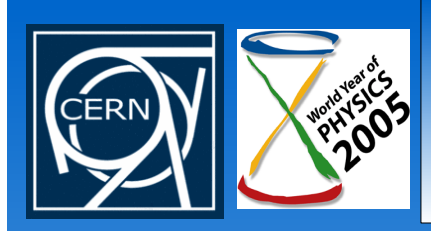

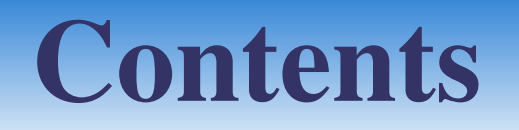

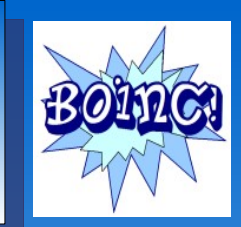

- · Introduction
- Basic structure of BOINC
- The clients
- The server
- BOINCification of applications

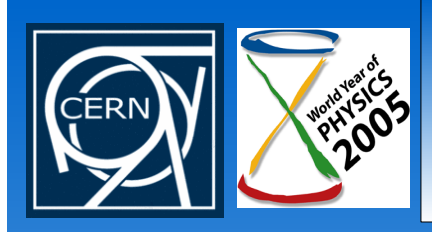

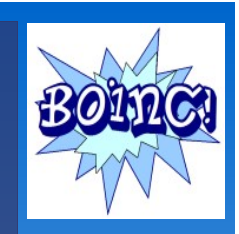

- Steps to participate in a BOINC project  $\bullet$ 
	- 1.Selection of the project/s in which the user will participate
	- 2.User registration
	- 3.Client software download
	- 4.Attachment of the client software to the selected project/s

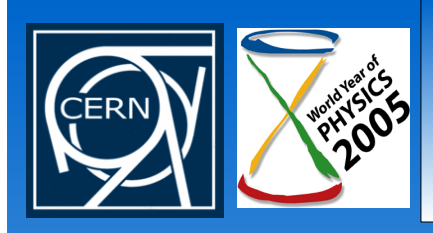

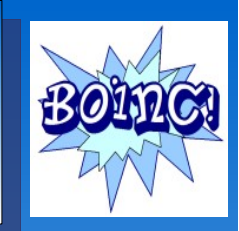

1. Selection of the project/s in which the user will participate

- Current available projects:
	- see http://boinc.berkeley.edu

@home

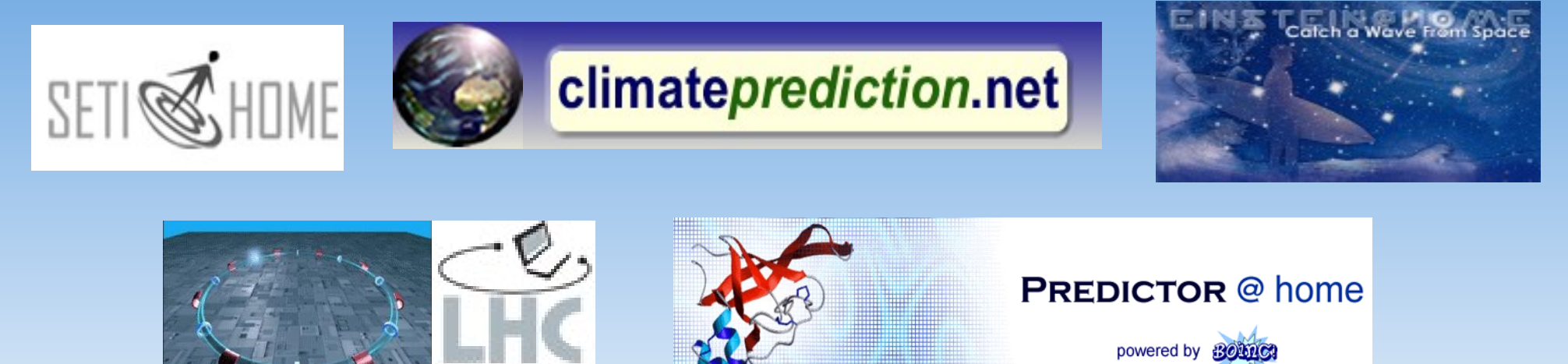

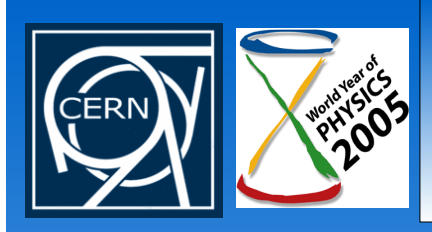

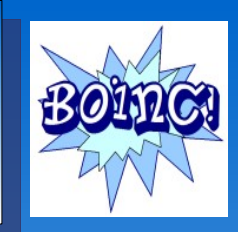

1. Selection of the project/s in which the user will participate

- It's very important for the project to attract the volunteers
	- spending some time having a nice web
	- explaining the relevance of the project in which they will collaborate

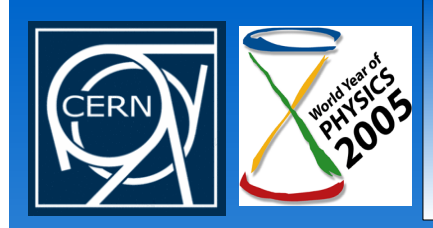

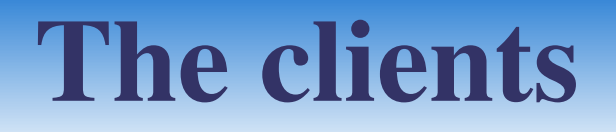

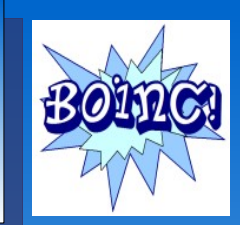

#### 2. User registration

• Standard web interface for all BOINC projects

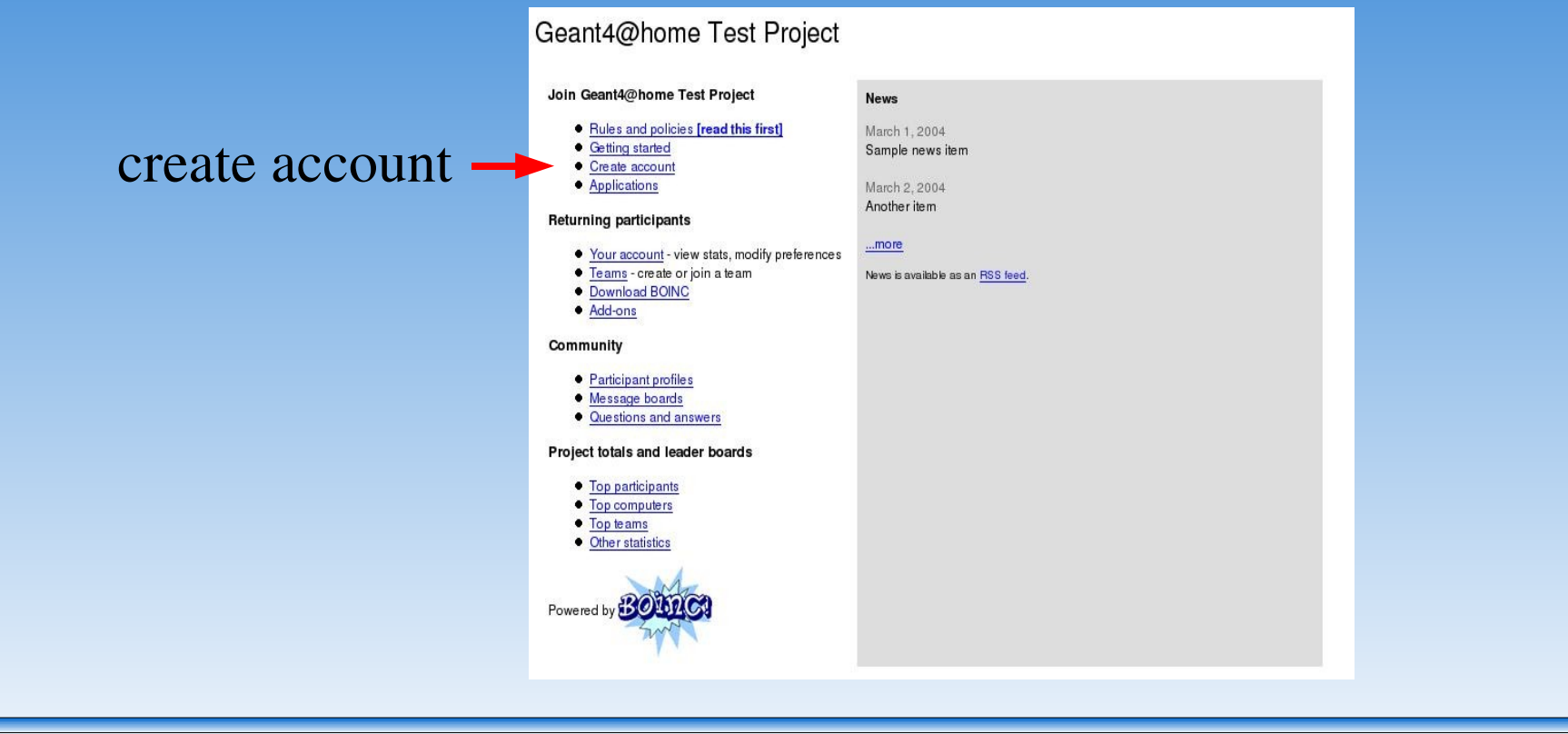

Juan Antonio Lopez Perez, CERN December 8, 2005

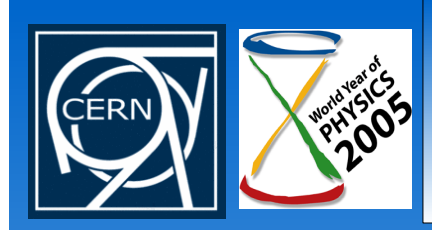

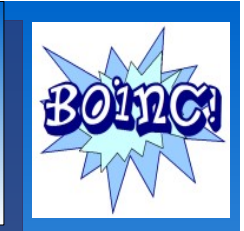

- 2. User registration
	- Registration process:
		- Fill the web form
		- Receive the confirmation mail with the account key
		- Repeat the registration for other possible projects

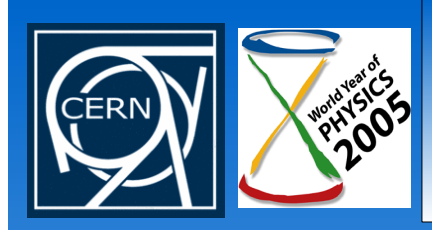

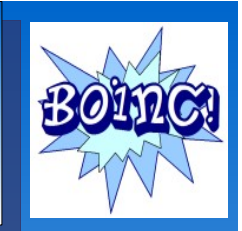

- 3. Download of the client software
	- From the BOINC web site or from each project's web site
	- Available for different platforms
		- Windows
		- $\cdot$  Linux / 86
		- Mac OS X
		- Solaris / Sparc

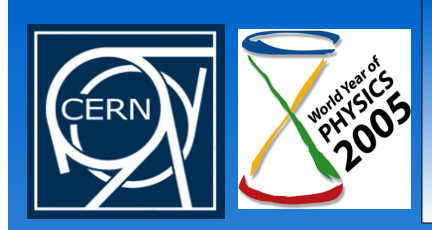

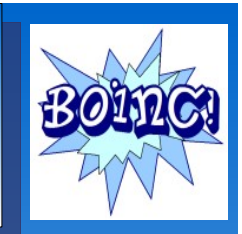

- 3. Download of the client software
	- In Windows the software is an .exe file to be executed and installed in the usual Windows way
		- It works as a screen saver application.
		- Works when the computer is idle.
		- Shows nice images/animations while the computation is being performed.
		- The screen savers depend on the application and have to be provided by each one (there is a BOINC default one).

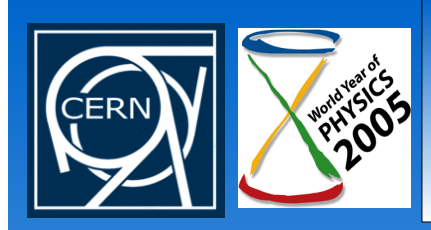

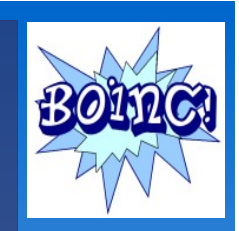

- 3. Download of the client software
	- In Linux (and the other UNIX-like systems) the software is mainly a binary which you copy and execute were you wish.
		- There is also a **GUI** manager

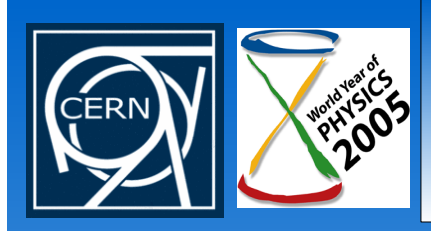

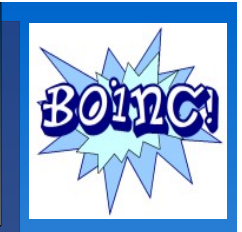

- 3. Download of the client software
	- No RPM or DEB currently available at BOINC web page but one developed by us at CERN
	- It's recommended to run the client as a daemon and executed by a special user
		- The process involves the creation of the user, the installation of the program and the execution of a startup script.
		- Our RPM does that in our lxboinc cluster attaching BOINC to LHC@home.

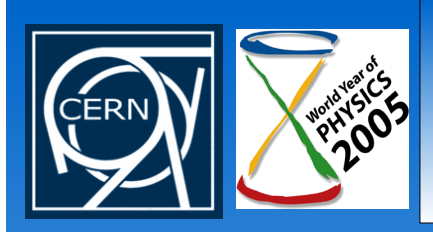

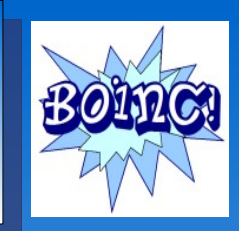

4. Attachment of the client software to the selected project/s

- You have to tell to the client the project/s URL and their account key/s
- In Windows (now also in the Linux/UNIX versions) you use a GUI
- In Linux/UNIX versions you can also execute a command
- You can de-attach from a given project or join another ones at any moment using the same ways
- You can also join different groups to compete for credits

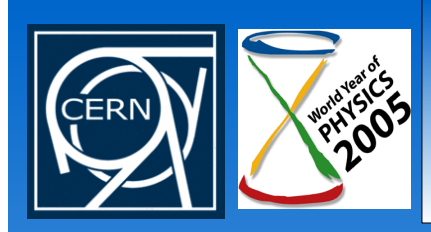

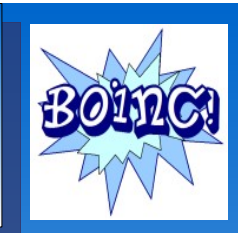

- Execution of the client  $\mathbf{O}^{\top}$ 
	- In Windows is a screen saver.
	- In Linux/UNIX you just execute the binary, which runs in low priority mode.
		- It shows the log information directly to the screen so you usually redirect it to log files.
		- Of course, then you have to manage those log files as they increase without limit.

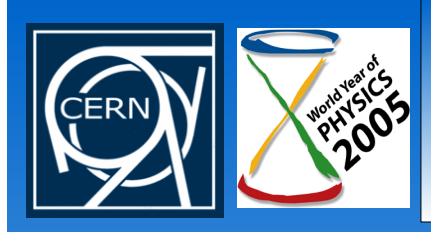

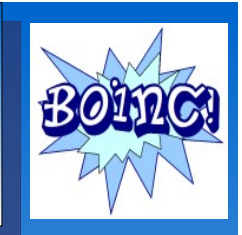

- Monitoring of the work done
	- You have a graphical interface (installed with the client in Windows and Linux/UNIX) which gives some basic information regarding the performed work
	- In Linux/UNIX you also have the standard output / error of the application (usually redirected to plain text log files).
	- In the project's public web interface, the users can log in and see their current and claimed credits.
	- You also have different public web services to monitor the current status of a given client and its evolution (groups).

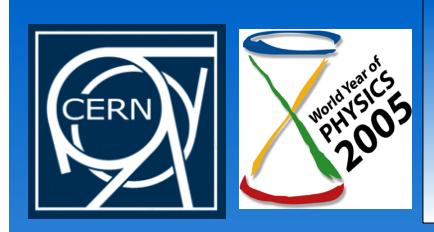

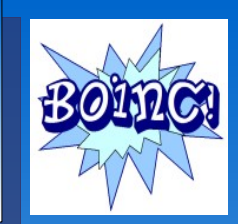

#### User web interface

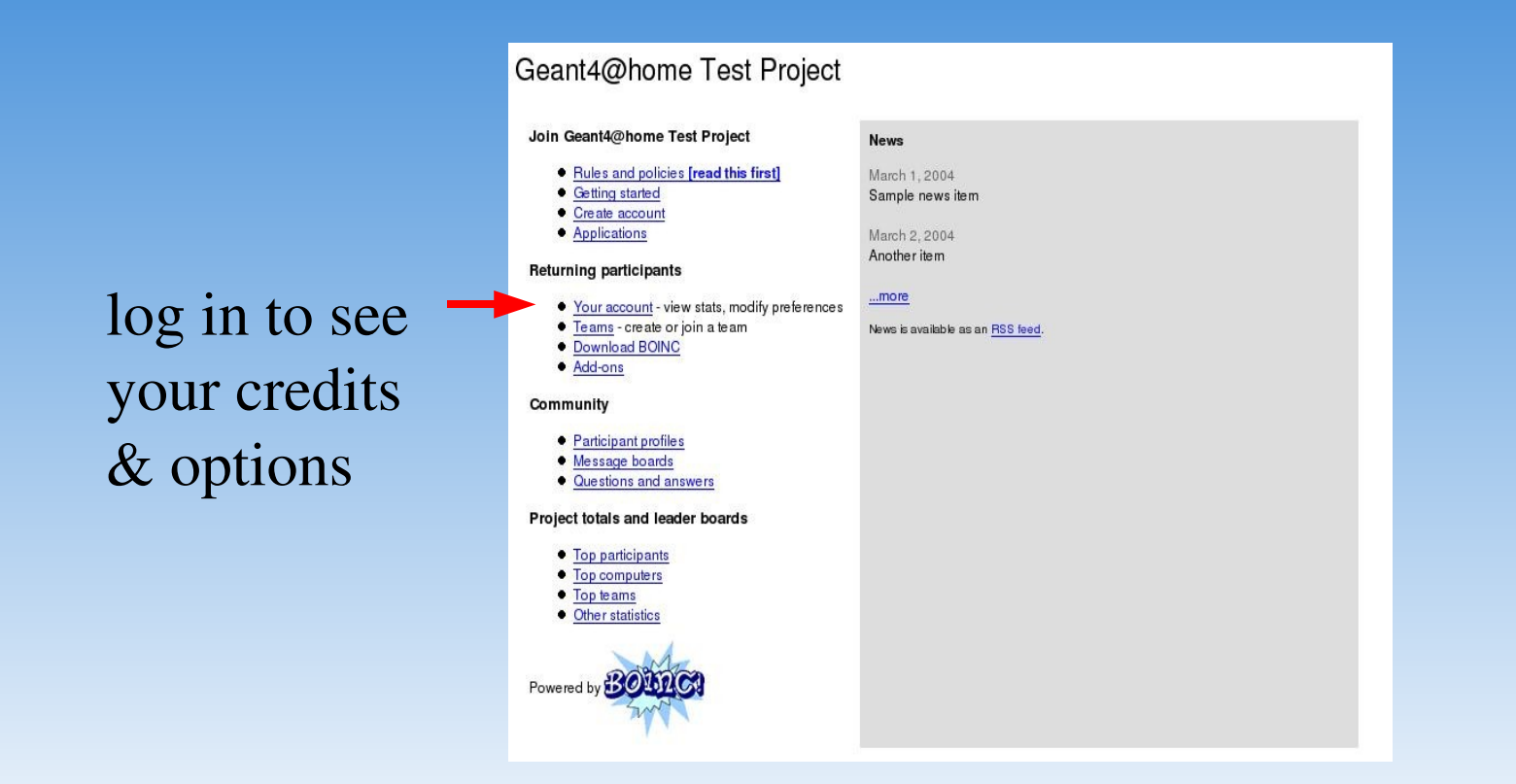

Juan Antonio Lopez Perez, CERN December 8, 2005

BOINC Computing Seminar

*Slide 28*

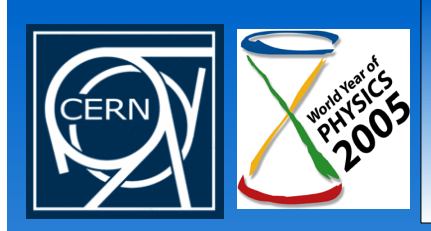

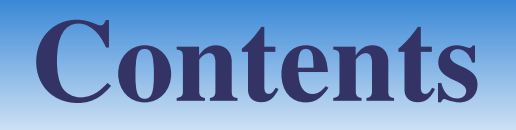

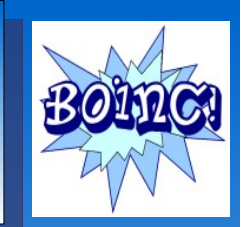

- · Introduction
- Basic structure of BOINC
- The clients
- The server  $\bullet$
- BOINCification of applications

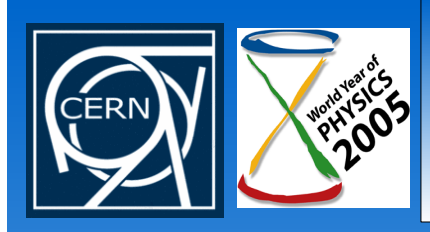

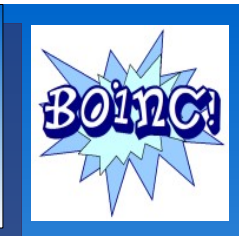

- Compilation / installation  $\bigcirc$ 
	- Currently it does not exist an official BOINC server RPM to automate the installation of servers
		- We have done one at CERN and we are testing it
		- The creation of that RPM required changes in the code
	- Some bugs found. In example, "make install" doesn't work so there is not a standard installation method.
	- Bug corrections and spec file will be sent back to BOINC
	- There is a lack of documentation. We have made some at <https://uimon.cern.ch/twiki/bin/view/LHCAtHome/LinksAndDocs>

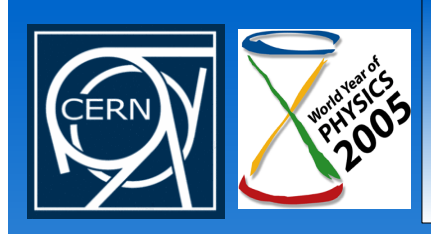

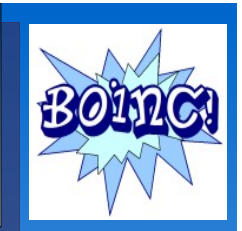

- Compilation / installation
	- An example of installation in Linux is
		- Download the code

cvs -d :pserver:anonymous:@alien.ssl.berkeley.edu:/home/cvs/cvsroot \ checkout -r stable boinc

Build the executables

./\_autosetup ./configure make

Juan Antonio Lopez Perez, CERN December 8, 2005

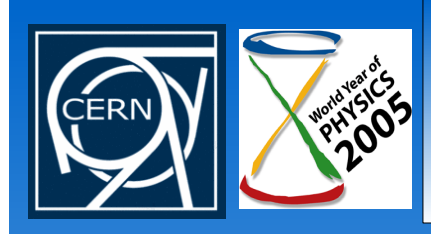

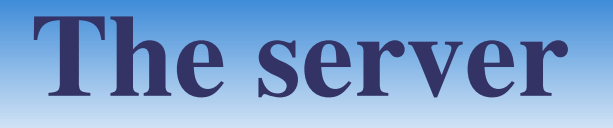

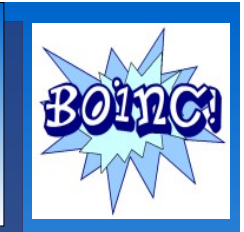

- Configuration  $\bigcirc$ 
	- 1.Configuration of MySQL
	- 2.Creation of a project's space (directories/files hierarchy)
	- 3.Configuration of Apache
	- 4.Configuration of project web interfaces (user and management ones)

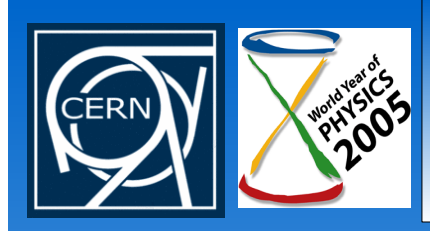

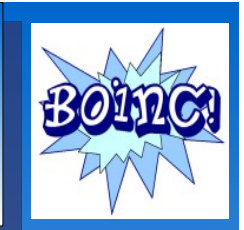

### Configuration

#### 1. Configuration of MySQL

- Start of the server
- Creation of the BOINC MySQL user
- Modification of permissions for the BOINC and Apache users

/etc/rc.d/init.d/mysqld start mysql -u root grant all on \*.\* to boincadm@localhost identified by 'passwd1'; grant all on \*.\* to boincadm identified by 'passwd1'; grant all on \*.\* to apache@localhost identified by 'passwd2'; grant all on \*.\* to apache identified by 'passwd2';

*Slide 33*

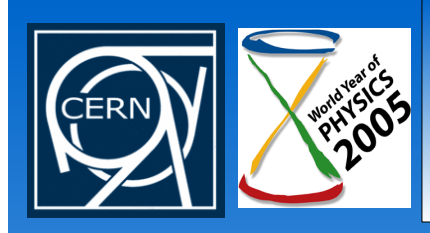

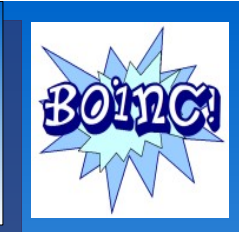

### Configuration

#### 2. Creation of a project's space

Example command

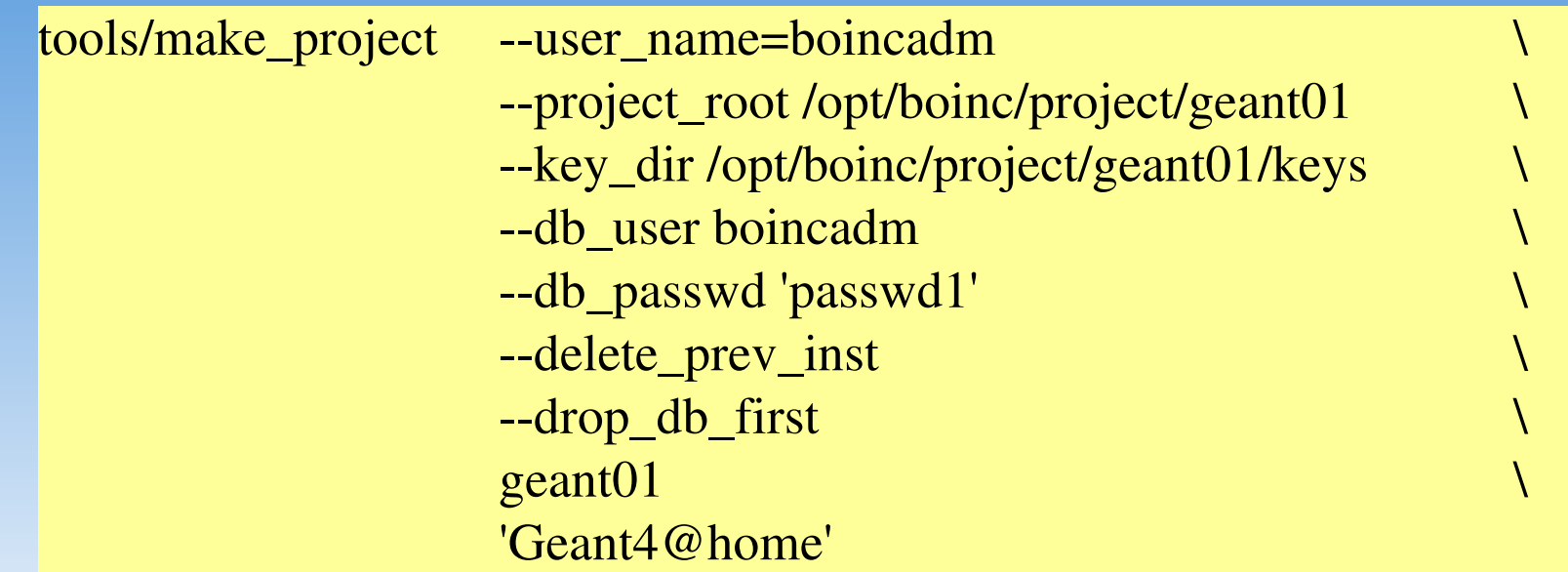

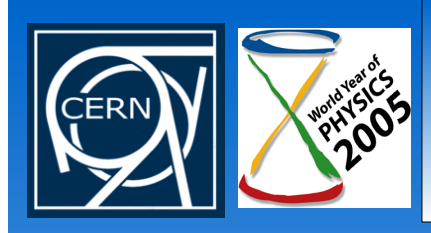

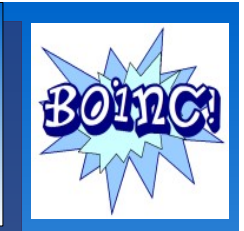

#### Configuration  $\mathbf{O}$

- 2. Creation of a project's space
	- Example of directories/files hierarchy

...

project\_root directory

apps : applications directory bin : management executables download : files to download by the client templates : work unit and result templates upload : upload files by the client

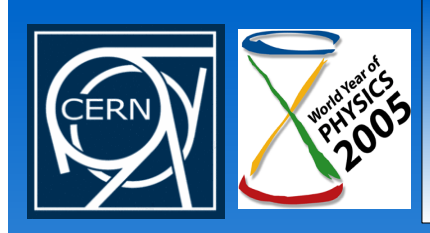

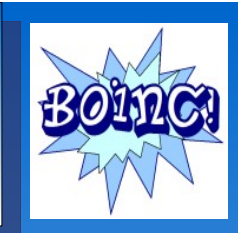

Configuration  $\bullet$ 

- 3. Configuration of Apache (badly documented also)
- Copy of .conf file generated in the creation of the project's space to the Apache httpd directory
- Restart of Apache

cp /opt/boinc/project/geant01/geant01.httpd.conf /etc/httpd/conf.d/ /etc/init.d/httpd restart

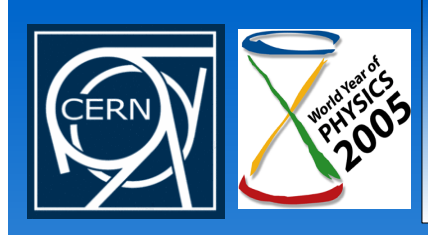

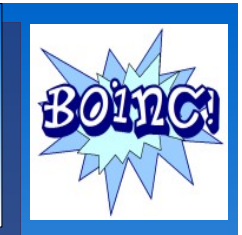

- Configuration  $\mathbf{O}$ 
	- 4. Configuration of project web interfaces (user and management ones)
	- Copy of project.xml file from the build directory to the project
	- Modify some configuration files
	- Run bin/xadd to update the BOINC database
	- (possible problems found: SELinux, lack of documentation)

cp tools/project.xml /opt/boinc/project/geant01 vi /opt/boinc/project/geant01/project.xml vi /opt/boinc/project/geant01/config.xml vi /opt/boinc/project/geant01/html/project/project.inc bin/xadd

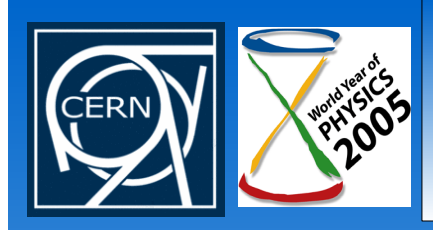

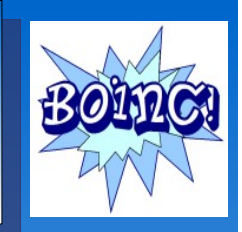

With the BOINC management web interface you can monitor the work units sent and their results.

#### **Geant4@home Test Project: Project Management**

Browse database:

Maintain and Modify database:

- Platforms
- Applications
- Application versions
- $\bullet$  Users
- $\bullet$  Teams
- $\bullet$  Hosts • Workunits

 $\bullet$  Results

- 
- Screen user profiles for User of the Day
- Forum repair
- Team repair
- Repair a validator problem
- Update forum activities
- Update profile pages (Should run as cron-job)
- Update user of the day (Should run as cron-job)
- Create account
- Cancel workunits
- Manage special users
- Email user with misconfigured host

Juan Antonio Lopez Perez, CERN

December 8, 2005

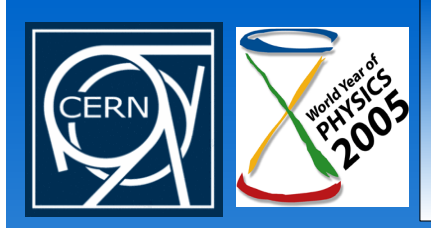

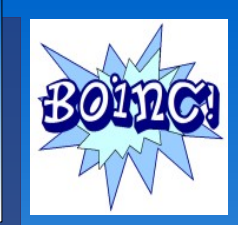

#### Example of successful job done

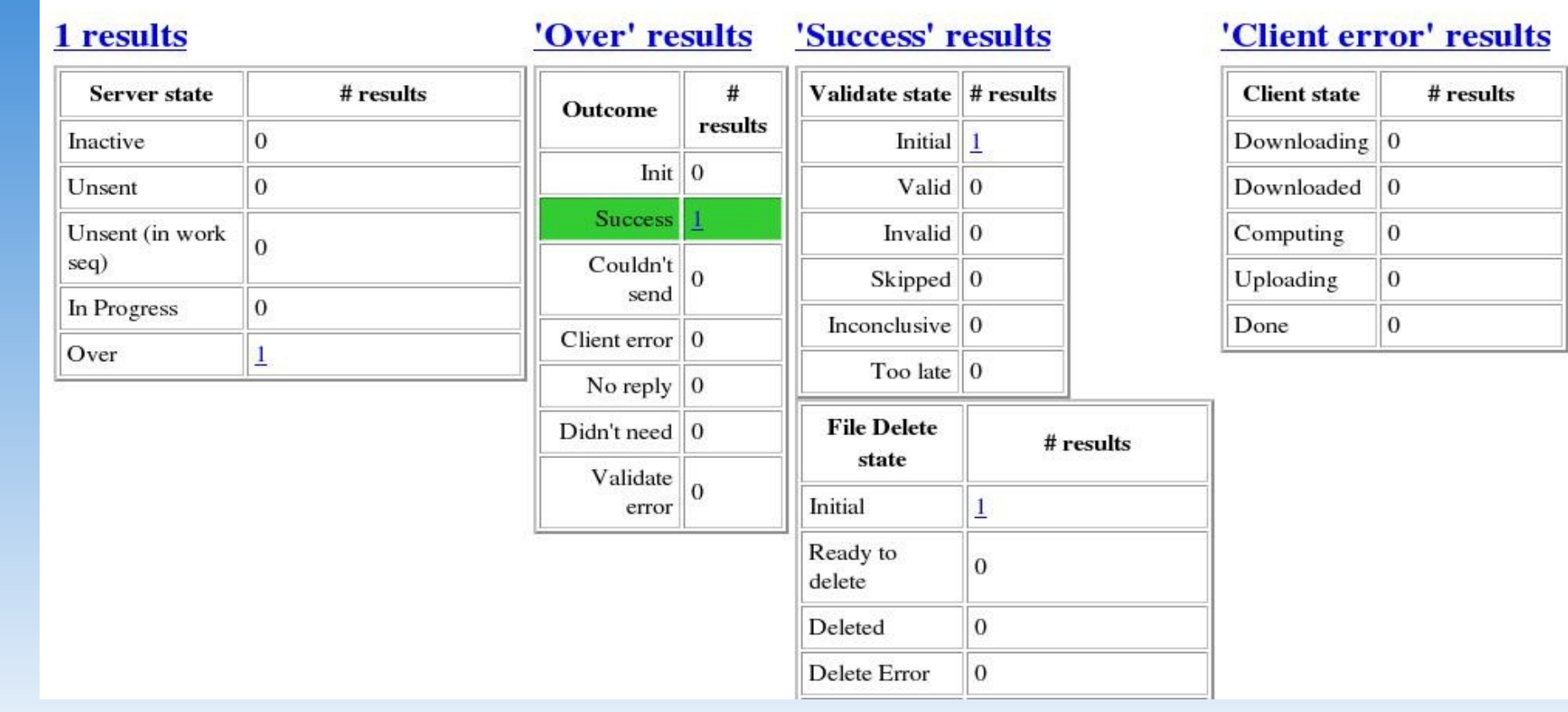

#### Juan Antonio Lopez Perez, CERN

December 8, 2005

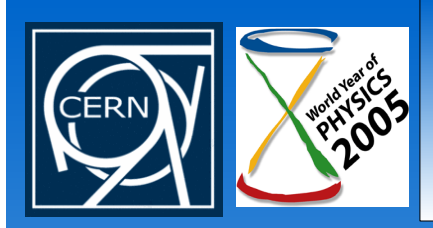

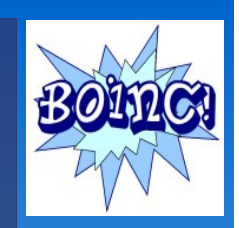

#### Example of job exited with error

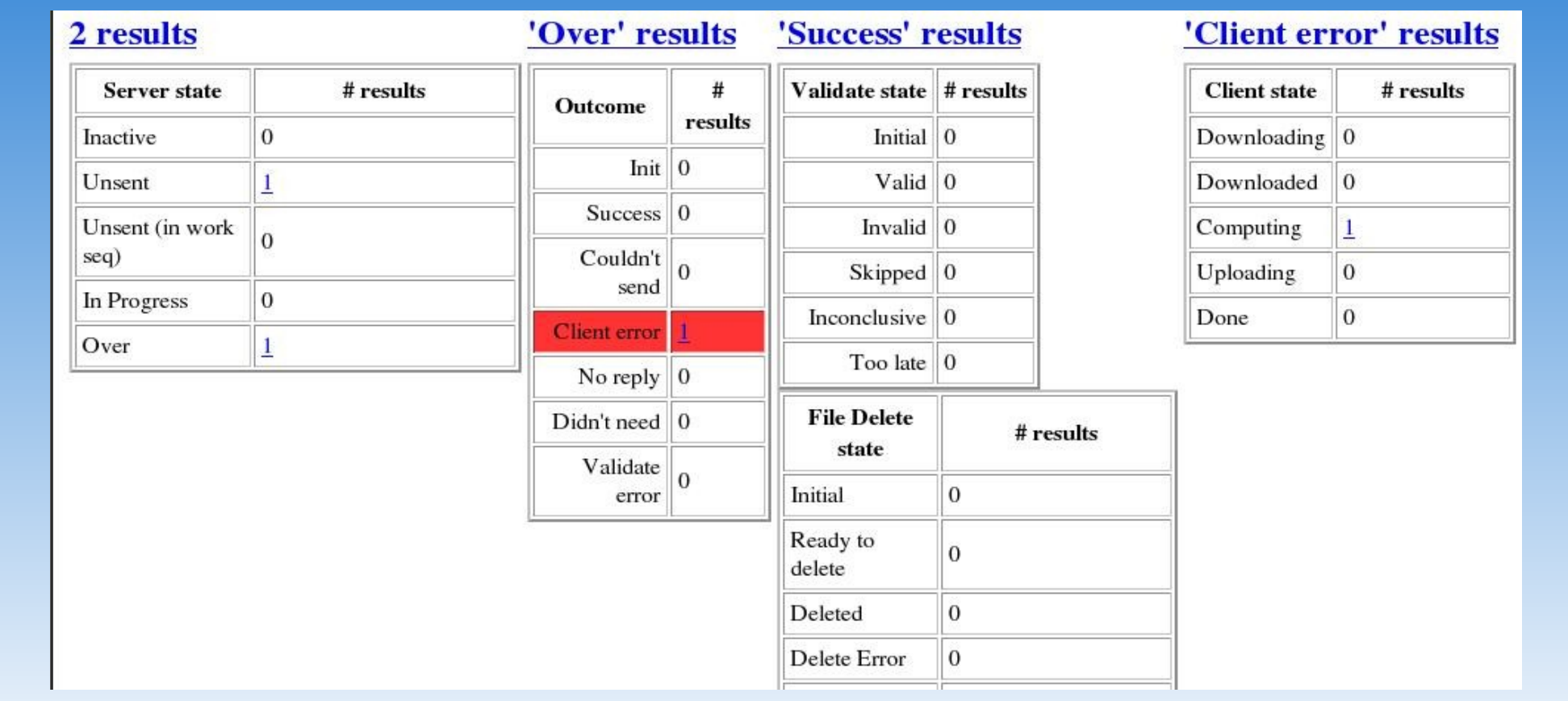

#### Juan Antonio Lopez Perez, CERN

December 8, 2005

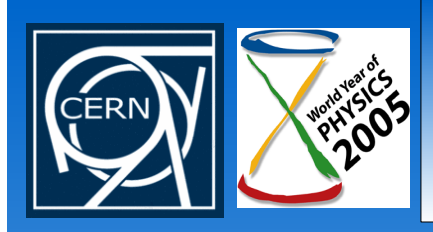

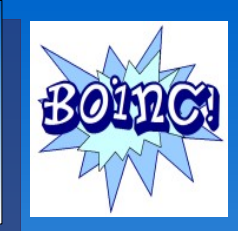

You can also monitor the registered users, applications, hosts...

#### **Geant4@home Test Project: Project Management**

Browse database:

Maintain and Modify database:

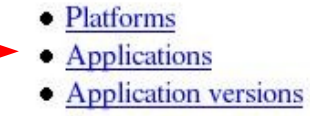

- $\bullet$  Users
- $\bullet$  Teams
- $\bullet$  Hosts
- Workunits
- Results
- Screen user profiles for User of the Day
- Forum repair
- Team repair
- Repair a validator problem
- Update forum activities
- Update profile pages (Should run as cron-job)
- Update user of the day (Should run as cron-job)
- Create account
- Cancel workunits
- Manage special users
- Email user with misconfigured host

Juan Antonio Lopez Perez, CERN

December 8, 2005

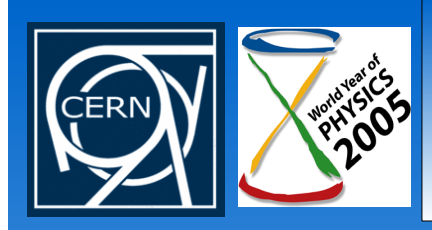

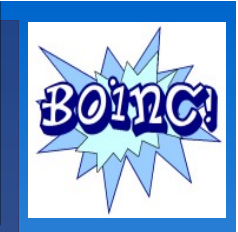

Regarding management, you can create accounts, cancel work units, update the forum...

#### **Geant4@home Test Project: Project Management**

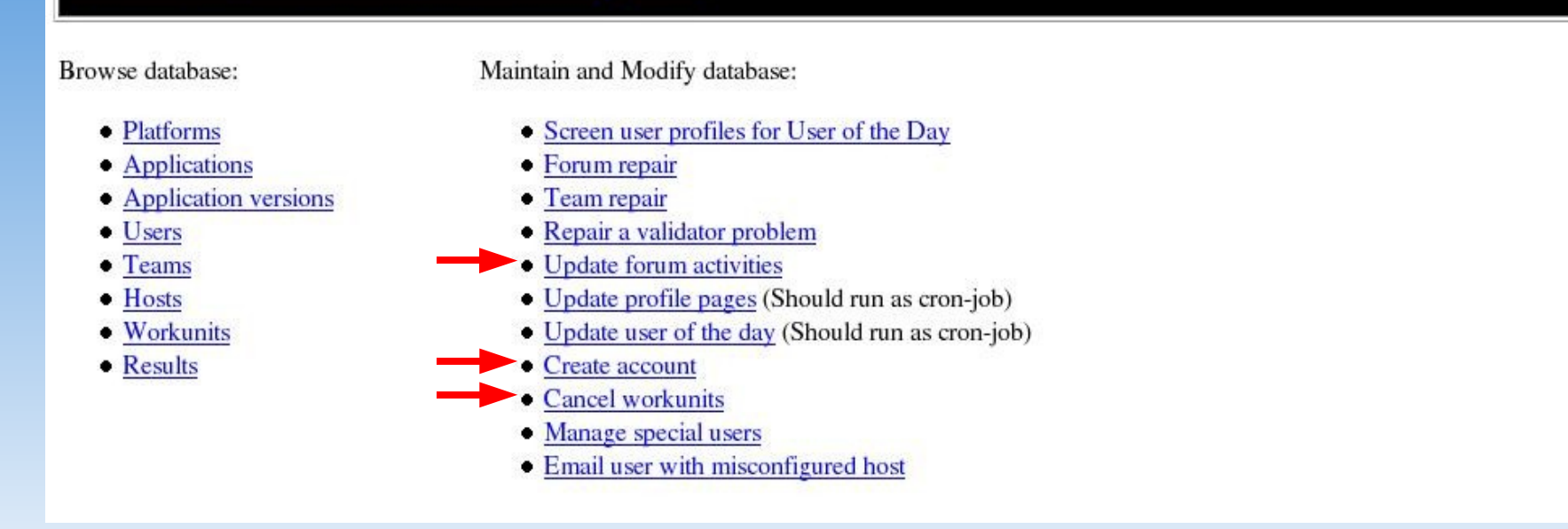

Juan Antonio Lopez Perez, CERN December 8, 2005

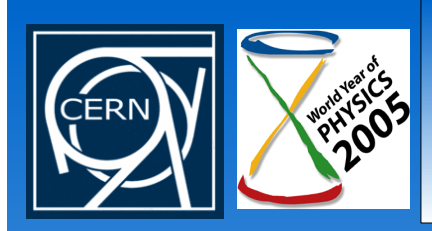

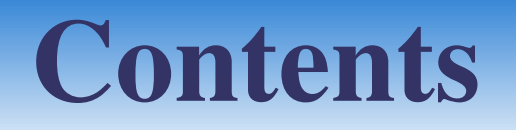

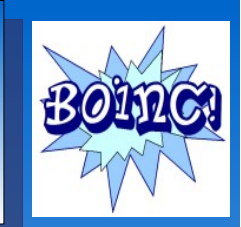

- · Introduction
- Basic structure of BOINC
- The clients
- The server
- BOINCification of applications

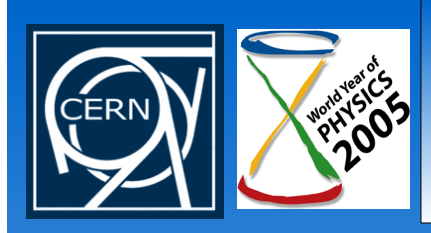

# 0. Preparation

- Suitable applications to port
	- High CPU requirements
	- Low data / compute ratio
- Desirable properties
	- Written in C, C++ or Fortran
	- Easy to find/substitute I/O calls
	- Checkpointable in case of long work units
	- Easier to implement if SPMD (single program/multiple data)

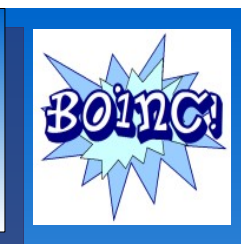

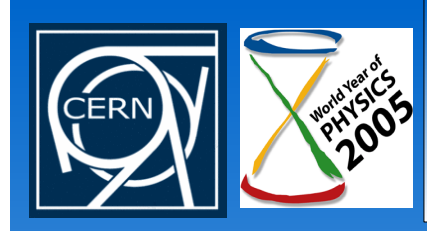

# 1. Porting of the application

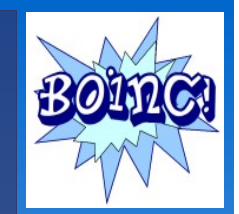

- Changes to do in the code:  $\mathbf{O}(\mathbb{R})$ 
	- We include the relevant BOINC headers
	- We call boinc\_init before calling BOINC functions and boinc finish at the end.
	- We have to 'resolve' all the I/O file names (because of the sandbox) using **boinc\_resolve\_filename** before using them to get the physical names with the right path in the client.
	- There are a lot of other useful BOINC functions like boinc zip, boinc\_fraction\_done or boinc\_fopen.

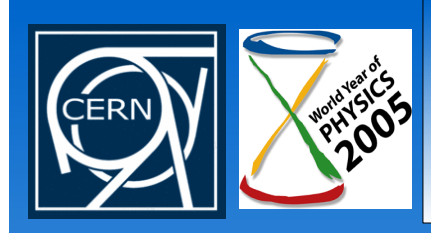

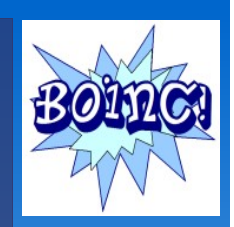

- We have already ported three applications: SixTrack, SpinGlasses and the Geant4 Release Test Code
	- Our Geant4 Code had
		- $\cdot$  > 9300 code files
		- $\cdot$  > 1700 data files to be sent with the binary
		- about 100 lines of code modified/added
		- ported also to Windows using Cygwin and MS C++
- We also have been studying the possibility of using CoLinux to encapsulate the Linux BOINC client in Windows

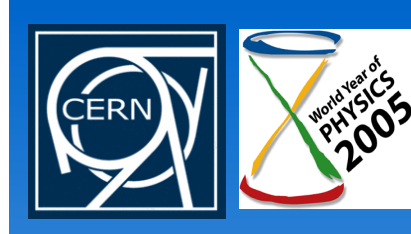

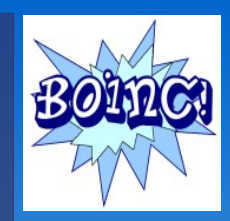

Example from our Geant4 Release Test Code

#include "BOINC/boinc\_api.h" #include "BOINC/boinc\_zip.h" #include "BOINC/filesys.h"

```
...
```

```
int main() {
```

```
...
```
}

```
boinc_init();
```

```
retval = boinc_resolve_filename("PhotonEvaporation.zip"
, resolved_name_zip,
sizeof(resolved_name_zip));
```

```
boinc_zip(UNZIP_IT, resolved_name_zip, ".");
```

```
...
 boinc_finish(0);
return 0;
```
Juan Antonio Lopez Perez, CERN December 8, 2005

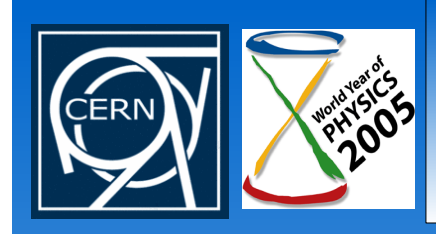

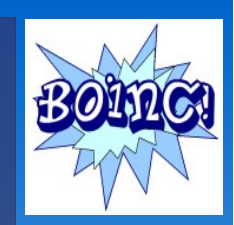

### Remember the directory structure of the project

...

project\_root directory

apps : applications directory bin : management executables download : files to download by the client templates : work unit and result templates upload : upload files by the client

just copy the application into the apps directory, following some rules on the naming of the files and directories

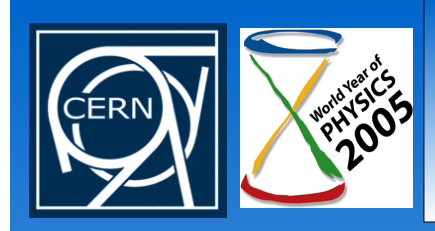

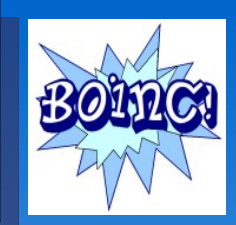

#### • They must be into the **templates** directory

...

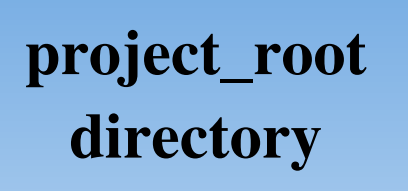

apps : applications directory bin : management executables download : files to download by the client templates : work unit and result templates upload : upload files by the client

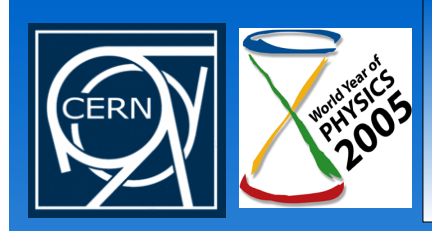

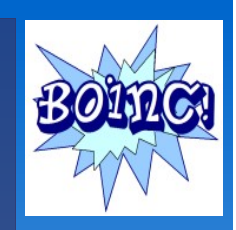

- Work unit templates tells the client which file/s the binary needs to do the work (and to be different from other jobs)
- Result templates tells the client which file/s need to be uploaded to the server (containing the results)
- Their XML syntax is badly documented and it's very difficult to debug those syntax errors.
- Here you have some **examples**:

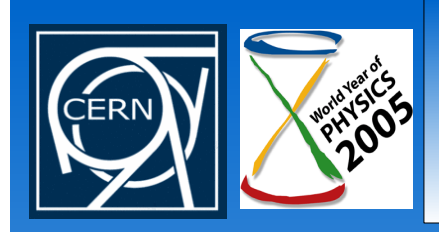

# 3. Creation of templates

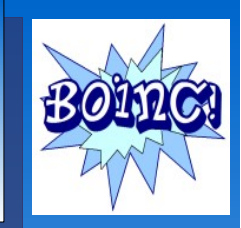

<file\_info> <number>0</number> </file\_info> <file\_info> <number>1</number> </file\_info> <workunit> <file\_ref> <file\_number>0</file\_number> <open\_name>run.g4</open\_name> </file\_ref> <file\_ref> <file\_number>1</file\_number> <open\_name>seed.txt</open\_name> </file\_ref> </workunit>

#### Work unit template

File identifiers

Real file names associated to the identifiers

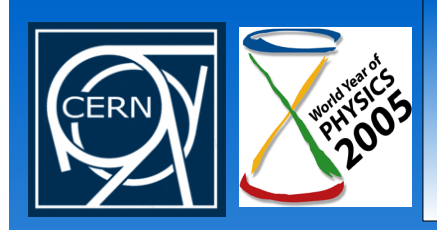

# 3. Creation of templates

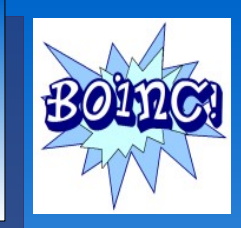

 $\leq$  file info>  $\leq$   $\leq$  <name><OUTFILE\_0/></name> <generated\_locally/> <upload\_when\_present/> <max\_nbytes>102400</max\_nbytes> <url><UPLOAD\_URL/></url> </file\_info> <result> <file\_ref> <file\_name><OUTFILE\_0/></file\_name> <open\_name>my\_stdout.txt</open\_name> </file\_ref> </result>

File identifiers and other properties

Real file names associated to the identifiers

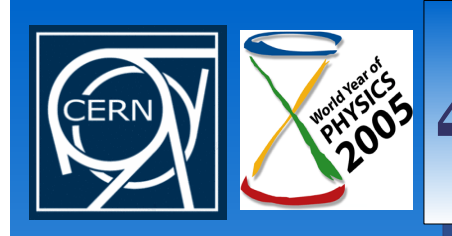

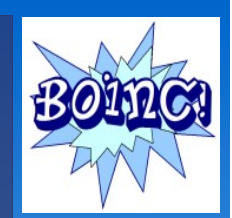

### • You use a command to generate a job

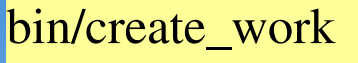

- appname mainStatAccepTest \
- $-wu$  name test\_wu\_1501

wu\_template templates/mainStatAccepTest\_0.1\_wu\_template\_zip\_1304.xml \ result\_template templates/mainStatAccepTest\_0.1\_result\_template\_1301.xml \ -min\_quorum 1 -target\_nresults 1

run.g4 seed.txt

- Each work unit (job) has a different name
- You have to provide application name, work unit and result templates, needed files to download and other options

*Slide 53*

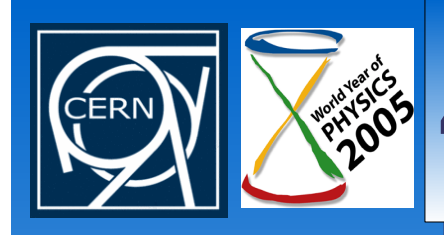

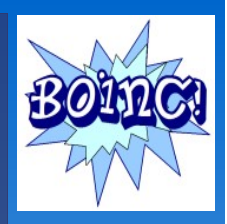

- If the server is on (**bin/start**), it will send the job to the clients and they will compute and send back the results to the upload directory.
- The results are stored there in "random" directories and with the name of the job (work unit)

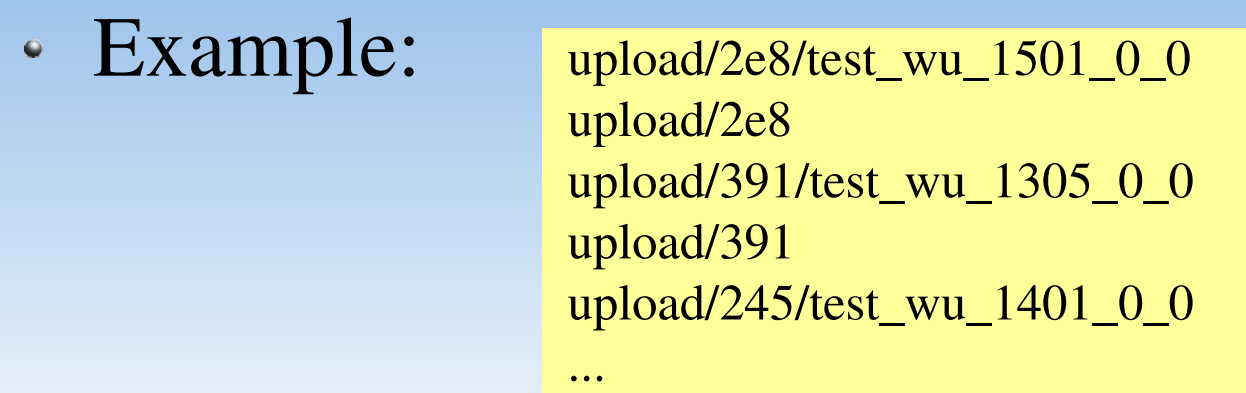

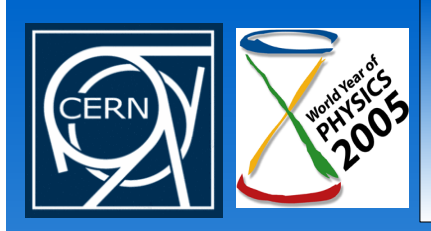

### Thanks!

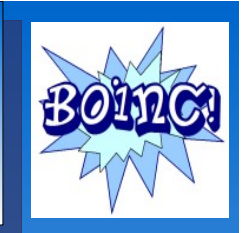

- More information:
	- LHC@home: [http://lhcathome.cern.ch](http://lhcathome.cern.ch/)
	- CERN LHC@home Twiki web pages: <https://uimon.cern.ch/twiki/bin/view/LHCAtHome/LinksAndDocs>
	- Our BOINC presentation at CIEMAT in Madrid: <https://uimon.cern.ch/twiki/pub/LHCAtHome/LinksAndDocs/boincciemat06.pdf>
	- BOINC: [http://boinc.berkeley.edu](http://boinc.berkeley.edu/)
	- BOINC Wiki: http://boinc-doc.net/boinc-wiki
	- SETI: [http://setiathome.berkeley.edu/sah\\_about.php](http://setiathome.berkeley.edu/sah_about.php)
	- Wikipedia: [http://wikipedia.org](http://wikipedia.org/), look for SETI, BOINC...